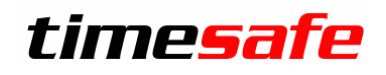

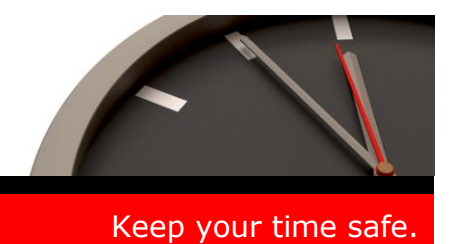

# TimeSafe Zeiterfassung

# Version 2.5 (April 2009)

Die TimeSafe Zeiterfassung ist bereits bei über 50 Unternehmen aus verschiedensten Branchen produktiv im Einsatz. Um die Leistungsfähigkeit weiter zu erhöhen und das System auf dem aktuellsten technischen Stand zu halten, werden die Module stetig weiterentwickelt.

In diesem Dokument erfahren Sie, welche Neuerungen die Version 2.5 bietet und wie das Update installiert wird.

### Inhaltsverzeichnis

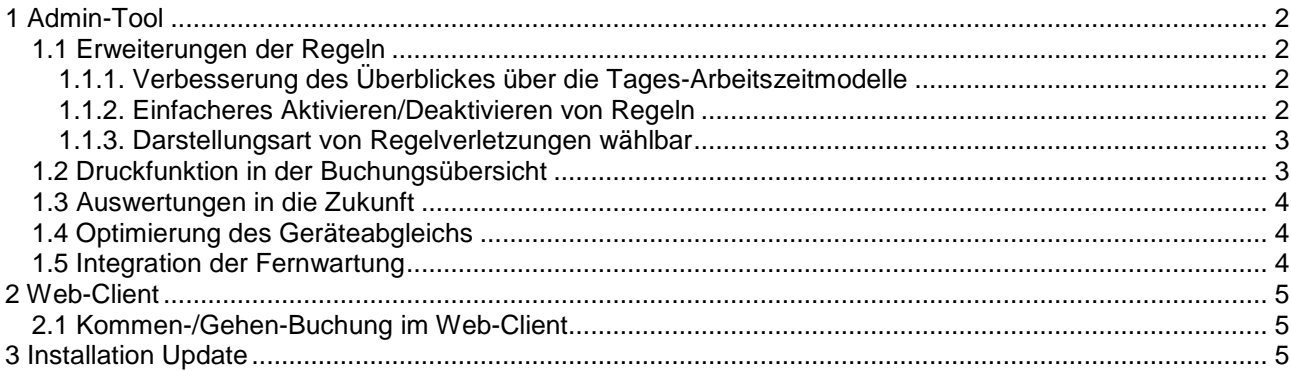

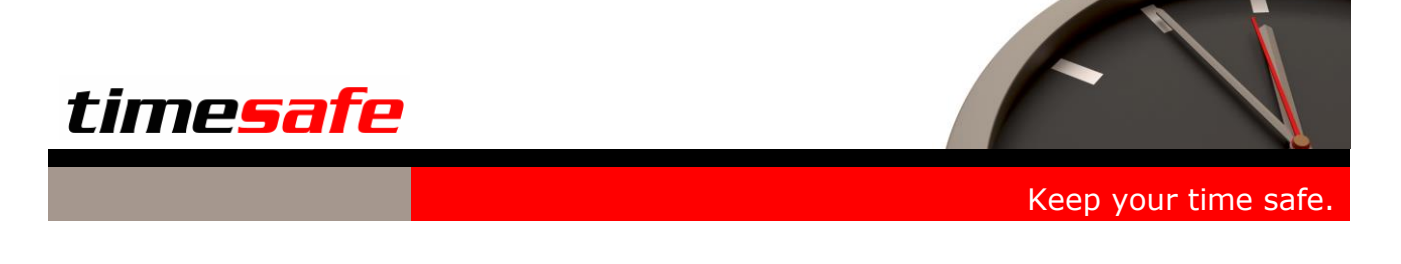

- <span id="page-1-0"></span>1 Admin-Tool
- <span id="page-1-1"></span>1.1 Erweiterungen der Regeln
- <span id="page-1-2"></span>1.1.1. Verbesserung des Überblickes über die Tages-Arbeitszeitmodelle
	- In der Übersicht ist besser erkennbar, auf welchen Tages-Arbeitszeitmodellen Regeln definiert sind.

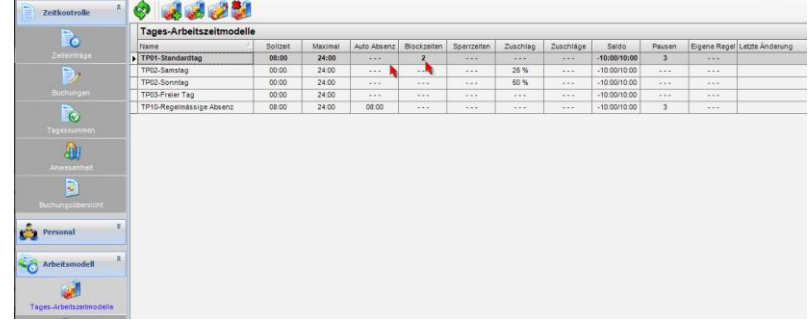

#### <span id="page-1-3"></span>1.1.2. Einfacheres Aktivieren/Deaktivieren von Regeln

 Das Aktivieren bzw. Deaktivieren von Regeln ist einfacher und besser erkennbar.

Bsp.: ,Autoabsenz' ist deaktiviert

 Zudem werden im Dialog eines Tages-Arbeitszeitmodelles die verwendeten Regeln fett dargestellt. Dadurch ist besser ersichtlich, welche Regeln aktiv sind.

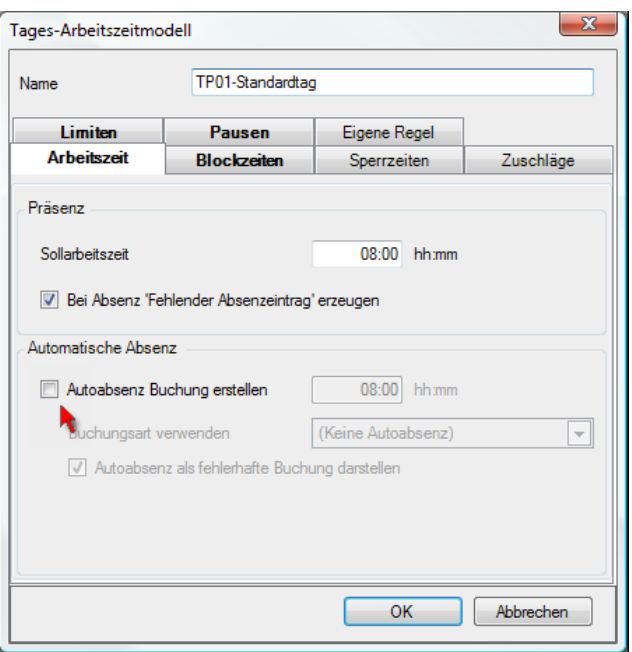

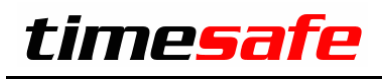

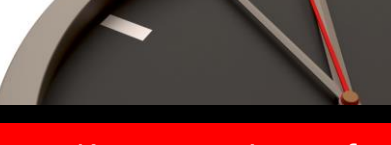

Keep your time safe.

#### <span id="page-2-0"></span>1.1.3. Darstellungsart von Regelverletzungen wählbar

 Neu kann bei den Regeln gewählt werden, ob eine Regelverletzung als fehlerhafte Buchung dargestellt werden soll.

#### Tipp:

Dadurch können Sie das System optimal auf Ihre Bedürfnisse einrichten und z.B. den Aufwand zur Quittierung von Buchungen minimieren.

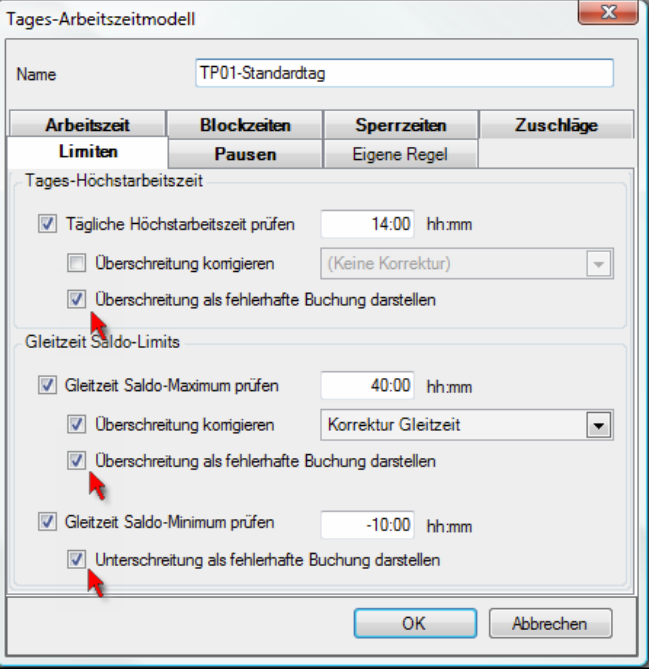

#### <span id="page-2-1"></span>1.2 Druckfunktion in der Buchungsübersicht

Für die Buchungsübersicht stehen neu eine Druckfunktion und eine Druck-Vorschau zur Verfügung.

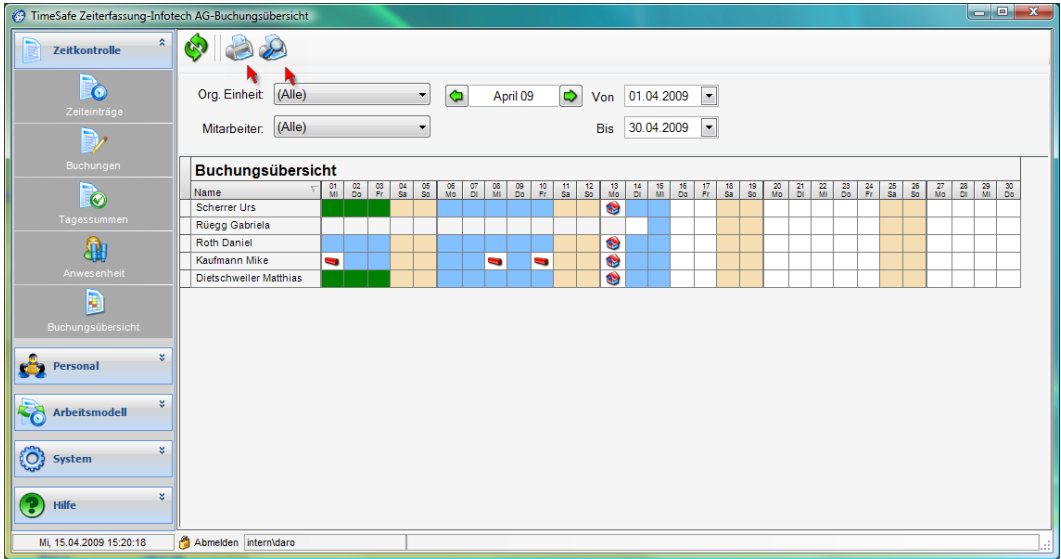

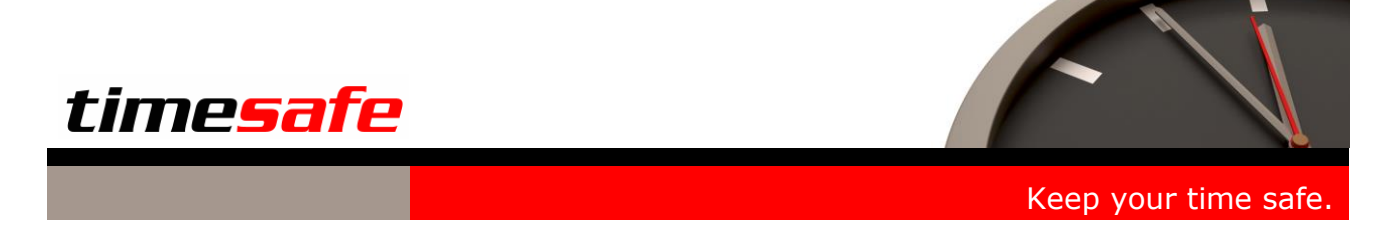

#### <span id="page-3-0"></span>1.3 Auswertungen in die Zukunft

Die Tagessummen können neu auch in die Zukunft dargestellt werden. Dadurch lässt sich z.B. ermitteln, wie viel Sollzeit bis Ende Monat zu leisten ist.

### <span id="page-3-1"></span>1.4 Optimierung des Geräteabgleichs

Der Geräteabgleich filtert neu doppelt erfasste Kommen- oder Gehen-Buchungen aus. Dabei werden nur unmittelbar nacheinander erfasste Doppelbuchungen ausgefiltert. Vergessene Buchungen werden dadurch nach wie vor korrekt erkannt und als Fehler dargestellt (z.B. Gehen-Buchung fehlt). Durch diese Filterung werden unnötige Meldungen verhindert und der Verwaltungsaufwand reduziert.

### <span id="page-3-2"></span>1.5 Integration der Fernwartung

Mit dem Button ,Fernwartung' gelangen Sie per Knopfdruck auf die TimeSafe-Webseite und können dort die Fernwartung starten.

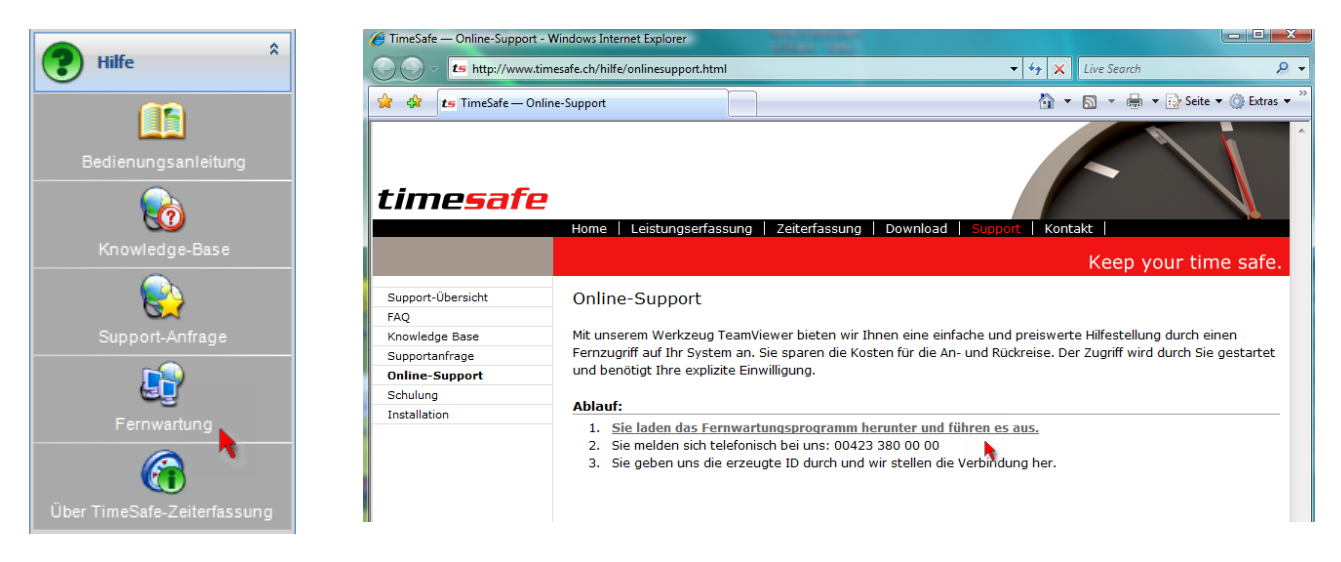

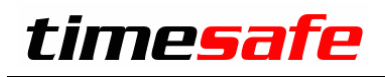

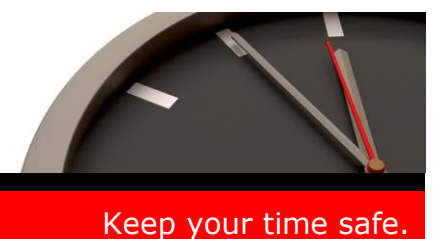

## <span id="page-4-0"></span>2 Web-Client

### <span id="page-4-1"></span>2.1 Kommen-/Gehen-Buchung im Web-Client

 Zusätzlich zur Erfassung mit den beiden Erfassungsterminals TS-100 und TS-200 ist es ab der Version 2.5 auch möglich, den Web-Client als Erfassungsterminal zu nutzen.

In der Web-Anwendung stehen dazu die Buttons, Kommen' und "Gehen' zur Verfügung.

Der Benutzer wird wahlweise durch den Windows-Account oder durch ein Anmelden mit Benutzername und Passwort

identifiziert. Durch diese Erweiterung ist es auch möglich, die TimeSafe Zeiterfassung als

reine Softwarelösung zu nutzen.

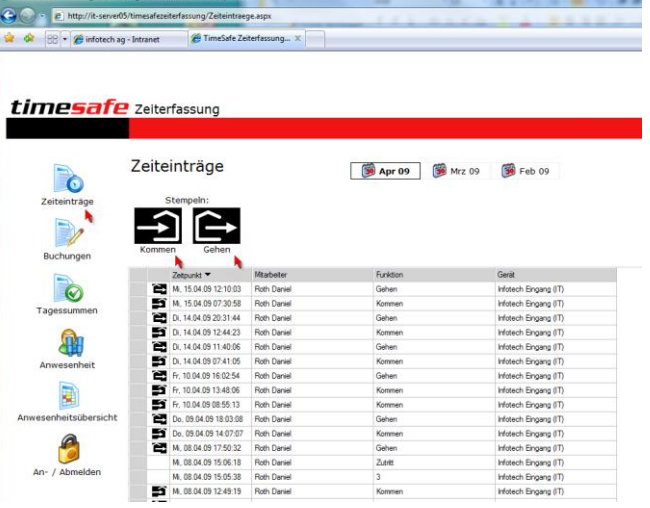

## <span id="page-4-2"></span>3 Installation Update

Falls Sie bereits mit einer älteren Version der Zeiterfassung arbeiten, können Sie die Version 2.5 einfach drüber installieren, es ist keine vorgängige Deinstallation notwendig.

Die Datenbank (der Microsoft SQL Server) muss nicht erneut installiert werden!

Gehen Sie auf dem Server wie folgt vor:

- 1. Datenbank sichern
- 2. Abgleichdienst beenden. (falls vorhanden)
- 3. Admin-Tool installieren. Dadurch wird eine ältere Datenbank-Struktur aktualisiert!
- 4. Abgleichdienst installieren. (falls vorhanden)
- 5. Web-Client installieren. (falls vorhanden)